# **Tisk z NDK**

## **Tisk z veřejných děl**

### **Tisk z veřejných dokumentů je v NDK možný bez omezení.**

Ikonu tisku najdete při prohlížení konkrétního dokumentu v levé části obrazovky.

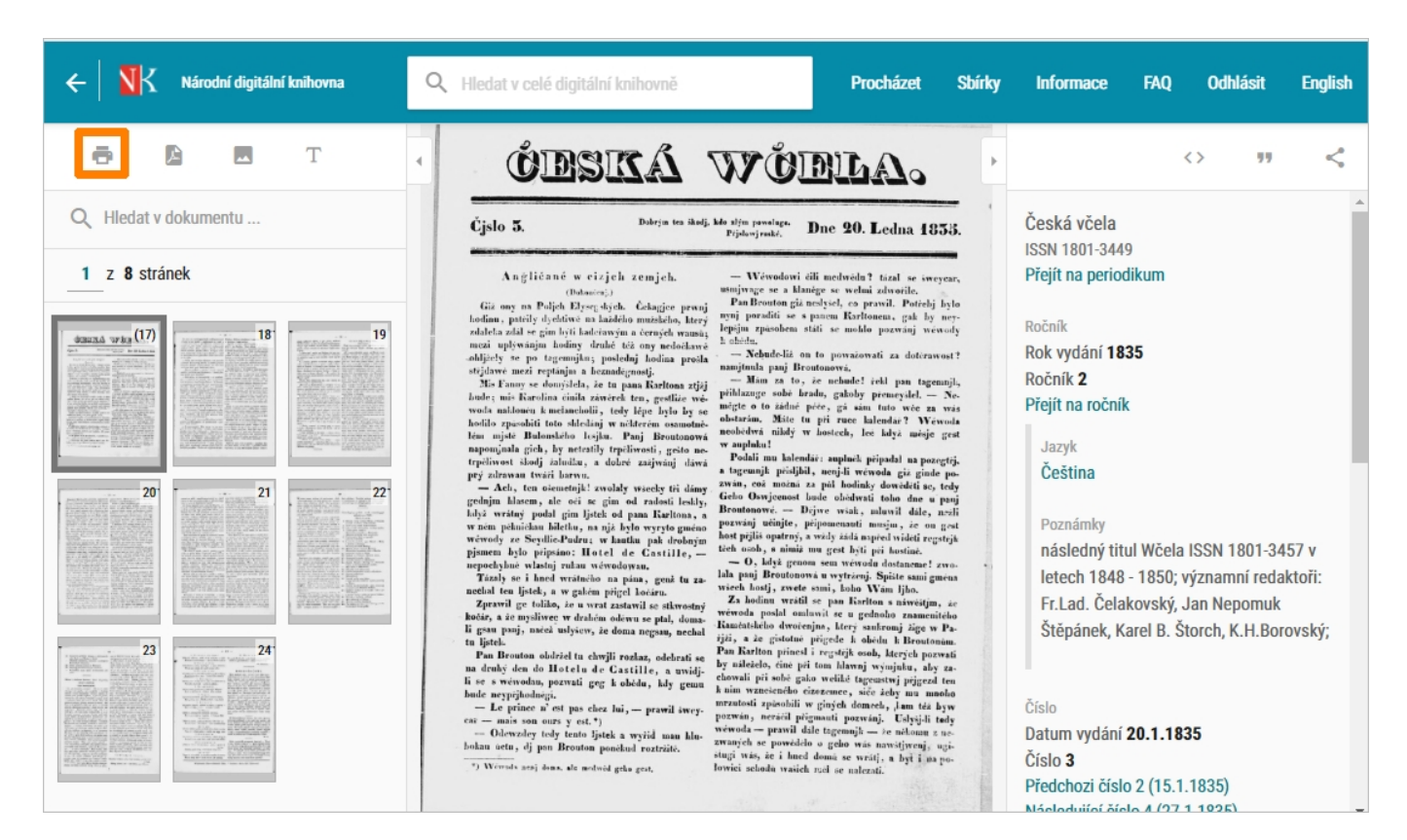

**Najednou** si můžete vytisknout **až 80 stran**. Po kliknutí na ikonu se zobrazí náhled všech stran z dokumentu.

**Pomocí myši vybíráte ty stránky, které si chcete vytisknout.** Vybrané strany nemusí tvořit souvislý celek.

#### Pro jednoduché **označení více stránek jdoucích** v dokumentu **za sebou** můžete použít **klávesu Shift**.

U veřejných dokumentů se také může nabízet možnost stáhnout najednou celé dílo.

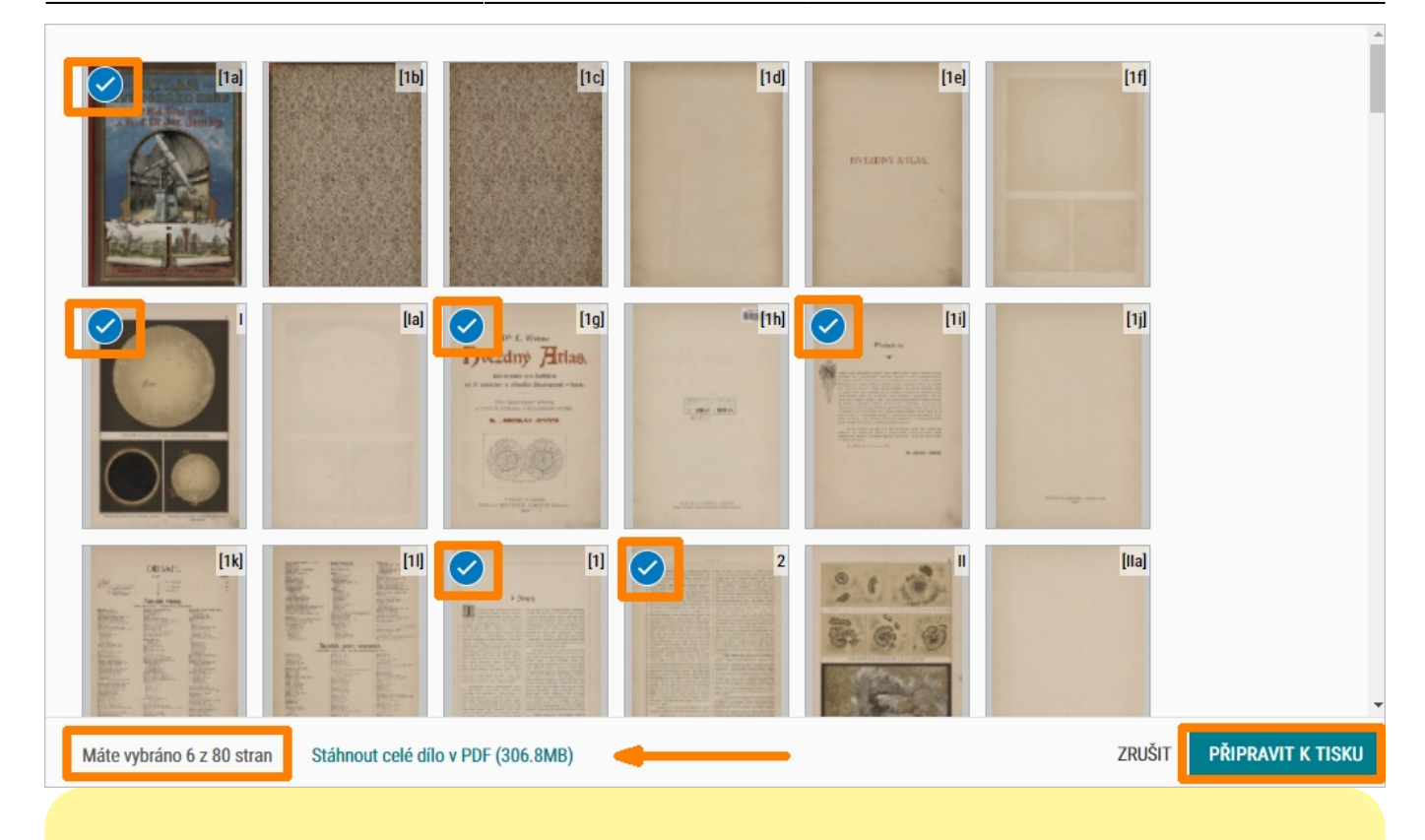

Z **novin a časopisů** můžete odeslat k tisku vždy stránky z konkrétního výtisku.

Není možné najednou označit k tisku více čísel periodika či více ročníků.

### **Tisk z neveřejných děl a děl nedostupných na trhu**

**U neveřejných dokumentů a děl v režimu DNNT je tisk zakázán.** ļ Příslušná ikona se tak u dokumentů vůbec nenabízí (viz následující obrázek).

Dílo nedostupné na trhu:

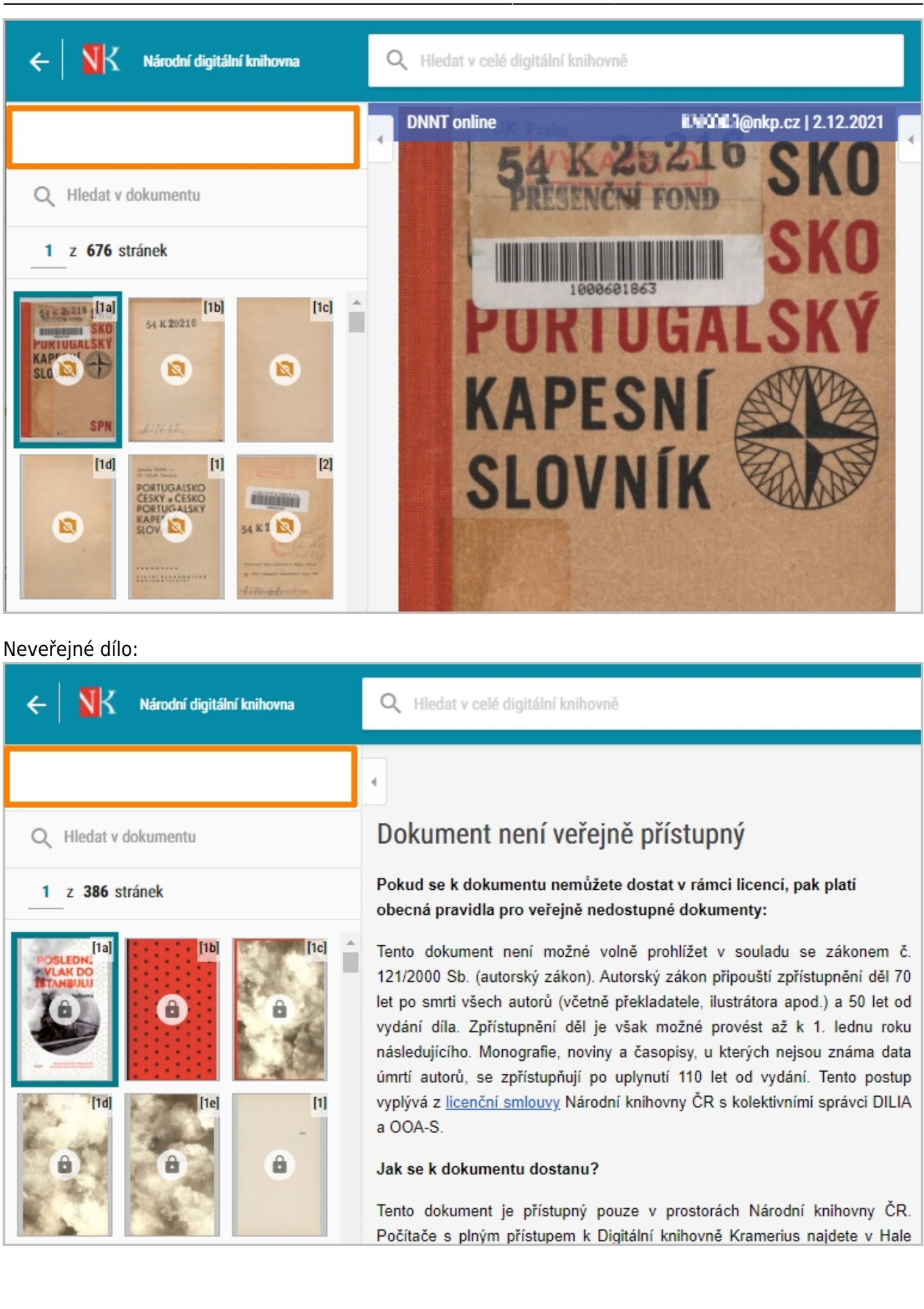

#### **Objednání tisku**

Můžete se obrátit na knihovnu, která konkrétní dokument do NDK dodala. Ze své digitální knihovny vám tato knihovna může konkrétní dokument, respektive jeho část vytisknout při respektování autorského zákona.

Podmínkou je, aby zvolená knihovna podobnou službu, tj. tisk z digitální knihovny na objednání, nabízela.

Knihovny nabízející možnost tisku z digitální knihovny na objednávku:

Národní knihovna ČR - tisk je možné objednat prostřednictvím speciálního formuláře z dokumentů v [Národní digitální knihovně](https://ndk.cz) a digitální knihovně [Kramerius 3](http://kramerius.nkp.cz/kramerius/Welcome.do)

From: <https://prirucky.ipk.nkp.cz/>- **Metodické příručky pro knihovny**

Permanent link: **[https://prirucky.ipk.nkp.cz/ndk/mohu\\_si\\_z\\_ndk-dnnt\\_tisknout](https://prirucky.ipk.nkp.cz/ndk/mohu_si_z_ndk-dnnt_tisknout)**

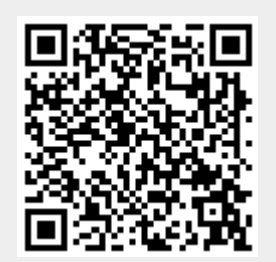

Last update: **2021/12/27 16:22**